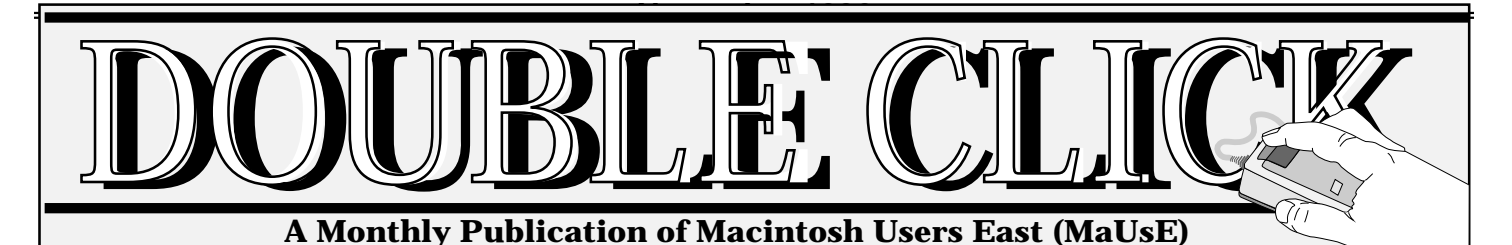

# **MaUsE November Meeting Wednesday 27th**

#### **Our program will include:**

### **Executive Elections and Volunteer Selections**

We have a full slate of positions to fill and we need people who are willing to give back to the club some of the time we have given you. Be prepared to consider some of the jobs that you could handle. More details inside.

## **Power Computing Demo!**

Following last month's special presentation by Apple rep Donna Church on their spectacular new Performa 6400 model computers, we have been lucky enough to secure Mr. Lorne Cherry of Computer Buyers' Warehouse Direct to come and talk to us about the Power Computing line of personal computers. CBWD is located in Markham, and they are the Canadian distributor for Power Computing's line of Macintosh-compatible personal and professional computers. Lorne tells us that our meeting date ties in perfectly with some huge news from Power Computing, but we haven't been able to pry anything out of him about it yet. Be there!!

## **Question & Answer**

If there is time at the end, there will be the usual question and answer period where you can get the answers to your most impossible questions.

### **Doors open at 7:00 pm Meeting starts at 7:30 pm**

See **page 6** for meeting location & map.

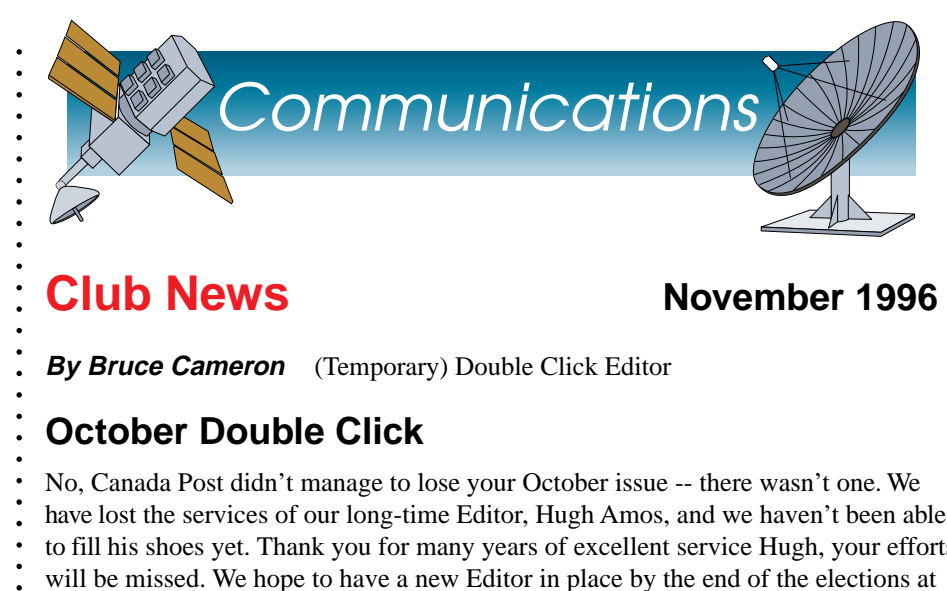

## **Club News** November 1996

**By Bruce Cameron** (Temporary) Double Click Editor

## **October Double Click**

No, Canada Post didn't manage to lose your October issue -- there wasn't one. We have lost the services of our long-time Editor, Hugh Amos, and we haven't been able to fill his shoes yet. Thank you for many years of excellent service Hugh, your efforts will be missed. We hope to have a new Editor in place by the end of the elections at the November meeting. More on elections to follow.

## **'96 -'97 Elections**

November is the month when we hold elections for the usual Executive posts. We are also looking for some volunteers to fill "part time" positions, typically requiring an hour or two a month. Give something back to your club. It's not a business that you're paying for service from, you're part of it, and you'll only get out of it what you put into it. Descriptions of the positions available are listed later in this issue.

## **Electronic Double Click**

In an effort to save postage and trees and to provide more content, we have been pushing the online version of the newsletter. Recent feedback indicates that part of the resistance is caused by the size of the Adobe Acrobat™ files as well as the size of the Acrobat Reader™ application and conflicts that it causes with other software. It still is a nice way to get a free copy of Adobe Type Manager™. We are now looking at other applications with smaller files, and self contained readers like DocMaker and eDoc. We'll let you know how it works out. In the meantime, if you'd like to receive Double Click on-line on our Bulletin Board Service, The Source, simply send me an e-mail note to this effect on the BBS. *Cont'd on page 2*

### **Inside**

aaaaaaaaaaaaaaaaaaaaaaaaaaaaaaa

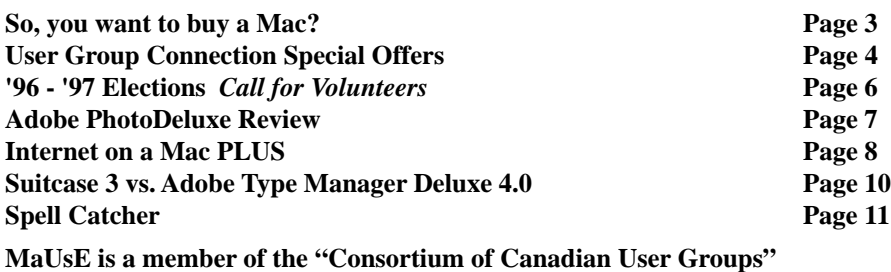

**Club News Cont'd**

#### **Software Reviews**

c You may notice that all of the articles this month are from people who don't belong to our User Group. I got them from America On-Line. We desperately need some local content. If you have purchased and installed some new software this year, tell us about it. The article doesn't have to be complicated, just write about what you like or don't like about it, whether it does what the advertising says it will do. How hard or easy it was to install, how much RAM it really needs and how much disk space does it use up. Use the review of Adobe PhotoDeluxe<sup>™</sup> as an example, short, sweet and to the point. One final point; tell the truth. If its insanely great, say so, if it's a real dog, say that too. Warn your fellow members and save them some money. If we start getting a reasonable flow of articles, I will start approaching the software companies for review copies of their products. Given the response we've had up to now, I haven't felt justified in asking them, but if we can show that we have an active review program, then we are much more likely to get lots of free software for our members to review.

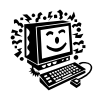

#**This month's layout by Cathie McCabe**

## **MaUsE Contact List**

Please feel free to contact any of the following individuals if you have comments or questions relating to Macintosh Users East or Macintosh computing in general.

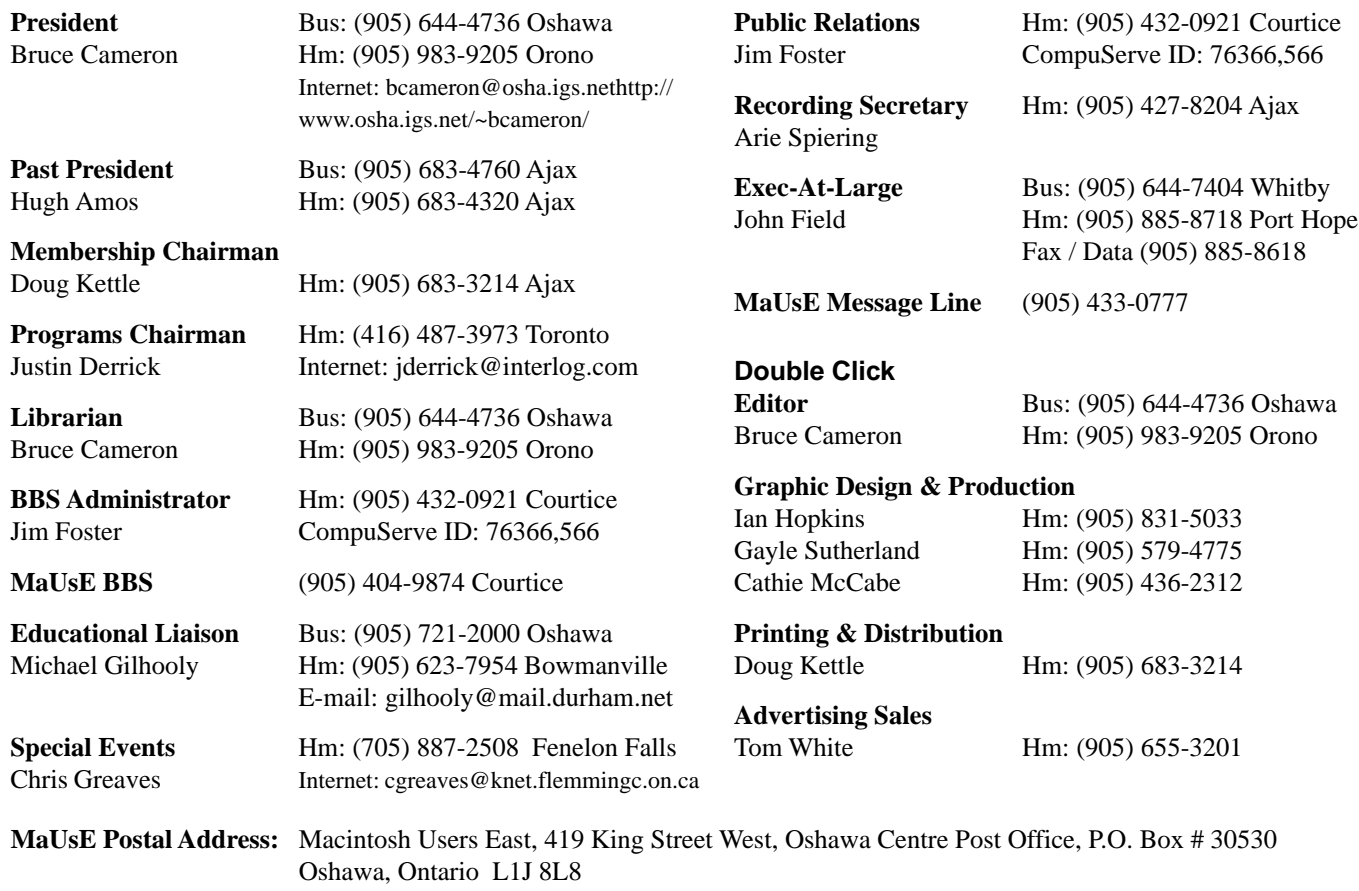

Double Click is produced monthly, where possible, by and for members of Macintosh Users East (MaUsE), an Apple Macintosh Computer Users' Group serving the Durham Region & environs, for the purposes stated in its constitution. There is no charge for this publication. Articles published in Double Click may be reproduced for non-commercial purposes by other Macintosh User Groups or interested parties without prior permission. Any other reproduction of any part of this newsletter requires the written permission of the author(s). ©Macintosh is a trademark of Apple Canada. Other products mentioned in this aaaaaaaaaaaaaaaa aaaaaaaaaaaaaaa

newsletter are assumed to be trademarks

of their respective manufacturers.

## **So, you want to buy a Mac?** &

#### **By Greg Lane**

You've been saving your hard earned cash for many months and you're finally ready to buy a new Mac. Great! Now, which one do you buy? 5215, 5400, 5420, 6220, 6230, 6300, 6320, 6400, 7200, 7600, 8500, 9500. Who's "Mac" do you buy anyway? Apple, IBM, Motorola, Pioneer, PowerComputing, UMAX. Wow, you've got a lot of choices to make! In this article, I will try to give you some straight-forward advice on how to buy a new MacOS computer.

#### **Know what you need**

Most of us would like to have a brand new 8500 with a Gigabyte of RAM, but most of us don't really need it. If your needs are relatively modest (i.e. word processing, personal finance, light Internet/web browsing, and educational/ reference software) nearly any new MacOS system is going to be adequate. On the other hand if you are planning to start a new desktop publishing service and your livelihood depends on it, don't try to scrape by with one of the basic systems that may be underpowered and can't be expanded easily.

Apple packages many of their more basic

### **Advertising Rates**

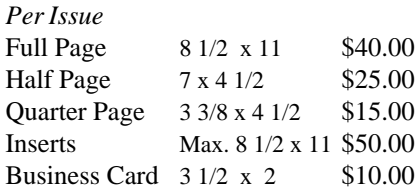

**Type:** We will typeset a basic advertisement, no extra charge.

**Graphics:** Supply camera ready artwork. Professional graphic designers are available for an additional charge.

**Contact:** Tom White Advertising Sales at (905) 655-3201 systems under the Performa label. These systems are generally complete packages that include the computer, monitor, keyboard, modem, and a bundle of software titles. A Performa is a great value if you find one that includes the specific features you need. Since the monitor and keyboard are bundled with the system, make certain that they are adequate for your needs. The software packaged with Performa systems is great for some users, but may be completely worthless to others.

Apple's Power Macintosh 7200 - 9500 are more expandable systems that are sold without the monitor, keyboard and other items that are included with Performas. Choosing one of these systems will give you the flexibility to create the exact configuration you want. For example, you can add a 21" monitor and ergonomic adjustable keyboard or perhaps use the keyboard and 14" monitor that you already have from an older Mac. These models include PCI expansion slots and larger cases that leave you with more options when you need to upgrade.

MacOS compatible systems from companies like PowerComputing and UMAX offer great value with top notch performance and excellent expandability. Consider these systems if you don't mind buying without local support.

System speeds and capacities are changing faster than ever. Today's systems generally start at 120 MHz and range up to 240 MHz. That 80 MHz system you drooled over a year ago is far from state-of-the-art today. Keep in mind that CPU speed is not necessarily a good indicator of overall performance. Compare benchmark results from a reputable source like MacUser or MacWorld to get an idea of a system's relative performance. If possible, try out the software that you plan to use on the system before you buy. Plan to buy a system with a bare minimum of 16 MB of RAM and a one Gigabyte hard drive. CD-ROM drives should be a minimum of 4x and 8x is quickly becoming the new standard. If you buy a modem, don't spend your money on less than a 28.8 Kbps model. Don't forget the accessories that you will need to keep things working smoothly. You may need additional software, speakers, microphone, quality electric and phone line surge protectors, mouse pad, cables, and printer cartridges to make your system complete. Remember to have a plan for backups—floppy disks are not adequate for most people's backup needs.

#### **Set a budget**

Now that you have an idea what you need, set a realistic budget that you can afford. Don't spend so much that you will despise your new computer because of the outrageous credit card payment each month, but make certain you can spend enough to buy the computer that you really need. Remember that you will likely be using this computer for many years to come. It doesn't make sense to buy an inadequate system that will have to be replaced in six months.

#### **Shop around**

There are more places to buy a MacOS computer today than ever: local dealers, like Database Systems; department and electronics stores like Sears and Best Buy; mail-order companies like MacWarehouse and the User Group Store; and direct from third parties like PowerComputing and UMAX. Shop wisely and compare prices and features. Remember to ask about warranties, support, training, service, upgrade options, rebates, special packages, etc.

If your budget is especially tight, you might want to consider used, refurbished, or discontinued models. Be very careful though, if you don't follow the used computer market closely you can easily pay too much for an outdated system.

#### **Don't look back**

Once you've bought your new computer, be happy with the purchase you've made and don't worry when the next big thing comes out that is twice as fast and half the cost of your system. You can't buy tomorrow's newspaper today and yesterday's is already worthless. Be happy with what you have and get the most out of it that you possibly can.

## **November 1996 User Group Connection Special Offers Summary**

### *MUG-Member Mailing List Broadcast FOR MEMBERS OF APPLE AUTHORIZED USER GROUPS ONLY*

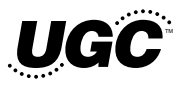

#### **Access Software**

\*Under a Killing Moon\* takes you to the streets of post World War III San Francisco, into a 3D virtual world full of people and places so richly detailed, you'll feel like you're actually there. You are Tex Murphy, a down-on-his-luck PI, who finds himself in the middle of a plot by an evil organization to destroy the world. You must overcome a variety of obstacles, decode clues and notes, look for evidence, and pry information from uncooperative characters. This award winning, category-creating Interactive Movie goes light years beyond any other product labeled "interactive." For further information, demos or samples please contact Mindy Cook at 800-793-0073 x413, fax 801-359-1273 or e-mail <mindy@accesssoftware.com>.

#### **Apple Computer, Inc.**

Up to 8 great programs; One great low price. Four bundles in all, selected and combined by Apple to enhance the educational and entertainment value of your Macintosh. Bundle 1— \*Early Learning Kit\*; eight learning programs to help preschool-age children get ready for school. Bundle 2 — \*It's Elementary\*; eight engaging, interactive learning programs help youngsters ages 7 through 10 build the knowledge and master the skills they need at school. Bundle 3 — College in Mind? eight top programs to help you pick a college, win admission to the one you want, and have fun all the while! And Bundle 4 — Six high-voltage games that push you to the edge. For more information on these bundles, check out Apple's web site at <http:// www.apple.com>.

#### **Apple Developer University**

Hundreds of developers are taking advantage of Developer University's free online topics. These offer a quick way to learn more about an Apple technology or area that interests you. Developer

University is happy to announce three NEW online topics. Two of these topics were presented at Macworld Boston in the technology theatre and received very positive developer feedback. For more information on courses including complete class descriptions, course outlines, target audiences and prerequisites, please visit the web site at:<http:// www.devworld.apple.com/dev/du.shtml>. You can also reach them by phone at: 408-974-4897; Fax On Demand also available at this same number. E-mail <devuniv@apple.com>.

#### **Casady & Greene**

Casady & Greene wants to heat up your holidays! Do your shopping early with two hot new titles and special User Group prices. Check out the new game — \*Step on It(TM)\*— for beat-the-clock, mass-confusion fun for the whole family! Suggested retail price is \$39.95, but your User Group member price is only \$22.50 (plus shipping and handling. And don't miss new edutainment title — \*Origami, the Secret Life of Paper(TM) $* - a$ beautiful, feature-rich package which teaches the 1000 year-old art! Suggested retail price is \$59.95 — your User Group member price is \$29.95 (plus shipping and handling). But wait! Order both games and you pay only \$45 plus s/h. That's a \$99.00 value. You save \$54.90! To order call today 800-359-4920. Offer expires January 1, 1997.

#### **Edmark**

Holiday Savings on Edmark Software for Kids: Buy 1, Get 1 Free! Edmark is offering fantastic savings just in time for the holidays: Buy any Edmark product, get another Edmark product of your choice, free. You won't want to miss this rare opportunity to save on their awardwinning educational products for kids ages 2-14! Here's how it works: (1) For information on their products check out their web site at <http://

www.edmark.com>.

(2) Follow the instructions on the site or call 800-320-8379 to order. HAPPY HOLIDAYS FROM EDMARK!

#### **Eidos**

Three award-winning, heart-pounding sims for one low price! Command Harrier "Jump Jets", WW II fighters, and sci-fi space vehicles in the first flight sim compilation for the Mac. Choose from over 25 aircraft as you test your skills in past, present, and future scenarios. \*The Power Play Flight Sim Pack,\* which includes \*Flying Nightmares, Absolute Zero,\* and \*Out of the Sun,\* will be available in November for only \$39.95. For more information visit their web site at <http://www.domark.com>.

#### **eMedia**

\*eMedia Guitar Method\*: "Remarkably helpful ...an order of magnitude ahead of any book ... does things even a personal tutor can't do." —Byte Magazine Start tomorrow — be playing in just a few weeks! 60 comprehensive lessons range from basics like stringing the guitar to playing simple chords, melodies and fingerpicking. Complemented by over 30 videos and over 3 hours of audio, the title spans rock, blues, folk, and classical music and is appropriate for all ages. Includes recording and playback capability, an automatic tuner (for visual tuning of your guitar!), digital metronome, 250 chord dictionary and an Internet song guide. Learn to play the fun way! Available for both Windows/Windows 95 and Macintosh computers. Estimated street price \$59.95. Special pricing for User Group members: \$49.95. For information on free copies for review and/or demonstrations call eMedia Corporation at 206-329-5657. Visit their web site at <http://www.emedia.org/guitar.html>.

#### **Lundeen & Associates**

\*Web Crossing\* is a web-based *Cont'd on page 5*

#### **User Group Connection Special Offers Cont'd**

conference server that allows anyone to post and view messages on your web site. It works with all web servers and browsers, has a rich feature set, and supports both guest and registered users. Put \*Web Crossing\* to work for your User Group, for just \$125 — a savings of almost 70% off the list price. See <http:// webx.lundeen.com>, or send e-mail to <sales@lundeen.com> for details. This offer is good through November 30, 1996.

#### **MacWorld Expo**

MacWorld Expo/San Francisco (January 7-10, 1997) delivers an explosion of technology as the largest Macintoshfocused event on the West Coast. It's your opportunity to explore an exhibit floor with everything you've ever wondered about... ask an expert's opinion... compare and critique hot new products... or get the buzz on the latest from industry gurus. Whether you're already sold on the Mac or wondering which way to go, MacWorld Expo/San Francisco is the ultimate event to plan your direction. Register by December 2 and save! Register early and you'll not only ensure your spot at this can't-miss event, you'll also save on conference and exhibit fees. While you're there, be sure to visit UGC in the UGWUMP Room (User Group Welcoming, Unwinding, and Meeting Place)—room 121 in Moscone Center. Here you can meet other members of User Groups from near and far, exchange newsletters and literature with other groups, share ideas, learn how to start a User Group in your area, and more! For more information call 800-645-EXPO or see the Expo web site at <http:// www.mha.com/macworldexpo>.

#### **Terry Morse Software, Inc.**

Turn any Mac file into a Web page with one Click! I've spent the last two and a half years writing \*Myrmidon.\* I'm really excited about it, because it fulfills the need for an easy way to publish documents on the web. I've had some really good feedback from the press about \*Myrmidon,\* but User Groups are the true testing ground for any Mac software

product. That's why I'm so anxious for you to try \*Myrmidon,\* share it with your group, and let me know what you think. I hope you'll be as excited by \*Myrmidon's\* potential as I am, and will use it and share it with your other members. I've provided a diskette with a full version of \*Myrmidon\* for evaluation and a demo version you can share with your group in this months User Group mailing. Or they can download \*Myrmidon\* from our website <http:// www.terrymorse.com>. You or any member of your User Group, can buy \*Myrmidon\* for just \$39.95 (plus \$5 shipping & handling). That's well below street price, and \$40 off the SRP. Special price is available through January 1997. Call our toll-free number to order \*Myrmidon\* at the special User Group price: 888-858-1017 and ask for the User Group Special offer.

#### **Voyager**

Exclusive Offer for User Group members on the web! Voyager, publisher of interactive media, is offering 25% to 50% off all regularly-priced CD-ROM titles through December 31, 1996. Visit the Louvre, analyze Van Gogh's famous

paintings or find out more about the Titanic and it's demise — all on your desktop. Check out the numerous CD-ROM titles available from Voyager at a great discount. Go to <www.voyagerco.com/cdrom/ macdiscount.html>.

#### **Wisdom Quest**

All Apple User Group members who purchase a copy of the \*eLibrary 96\* CD-ROM by December 31 will be automatically entered in Wisdom Quest's draw for an Apple Macintosh computer. The \*eLibrary 96\* CD contains 350 etexts (from the Gutenberg Project and the Library of Congress) and science lesson plans with video clips from the Newton's Apple PBS series. The CD includes 35 reference documents, 280 classic literature texts and the complete works of Shakespeare formatted for the Macintosh. Offer only open to User Group members in the U.S.A. No purchase necessary to enter. (Offer void where prohibited by law.) The price for the eLibrary CD is \$10 plus \$2 shipping. You can use the order form at their web site: <http://www.wisdomquest.com/> or call the office at 604-838-2145 or complete the order form included in this month's User Group mailing and fax it to 604-838-6020.

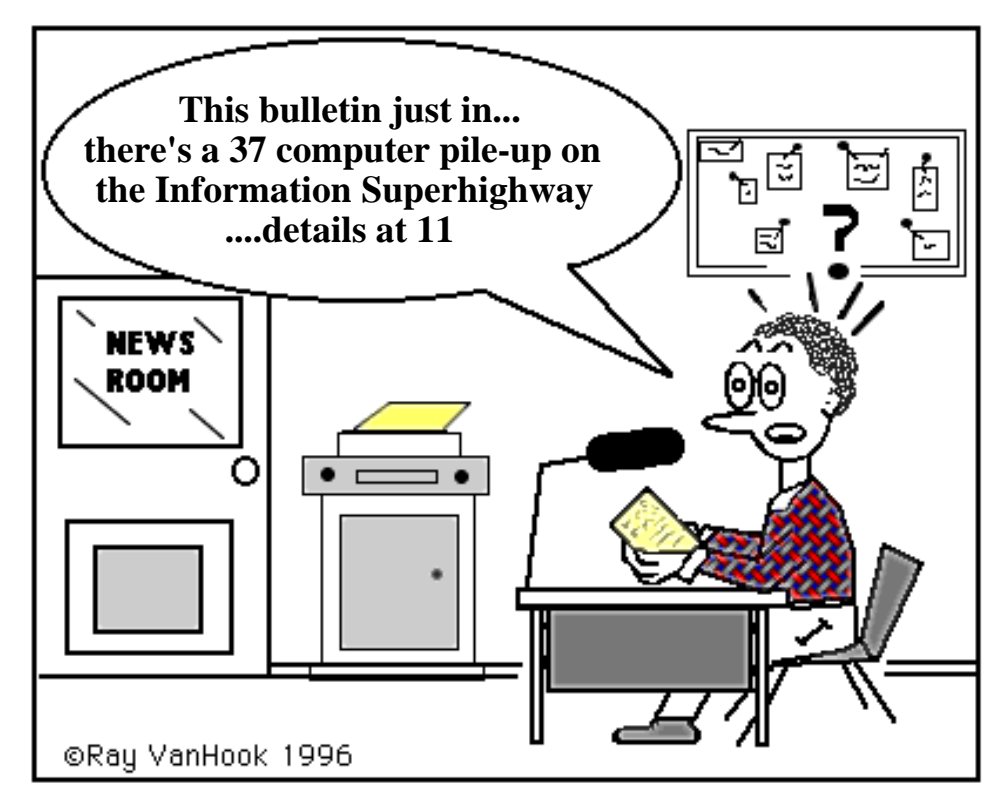

**REGISTER HERE** 

## **'96-'97 Executive Elections**

#### *Call for Volunteers*

#### **By Bruce Cameron**

November is the time for our annual election of executive officers and the appointment/selection of volunteers. Volunteer positions serve as a good training position for executive positions. There is always lots of help available for our volunteers from the executive and from the other current and past volunteers. The average time required is only about 3 hrs a month, but this is only a rough estimate and you can spend much more if you wish. We usually have to beg to get anyone to give back some of their time, and a lot of the positions have been unfilled for a while. The lack of an assistant editor caught us flatfooted when Hugh announced his withdrawal as Editor in September. We missed an issue of Double Click for October, and I'm doubling up as editor for November. If we had a volunteer assistant editor, we could have carried on without skipping a beat.

The following is a list of all of the positions which I would like to have filled this year, some of which are absolutely necessary. This user group is not a business run by the executive, it is a group effort. The executive that you have are the people who have seen the need and are doing the job because nobody else seems to want to do it. If there is something else that you think we should be doing, get out there and do something about it -- VOLUNTEER!

#### **Elected Positions:**

*President Treasurer Membership Chairman Recording Secretary Newsletter Managing Editor Educational Representative Programs Chairman Public Relations Program Coordinator*

#### **"Hereditary" Positions:**

*Vice/Past President Executive at Large*

#### **Volunteer Positions:**

*Welcoming Committee* Put up and take down direction signs, direct visitors, hand out raffle tickets when needed *Resource Material Librarian* File & make available videos, books etc. *Software Librarian* Organize existing disks, make & sell new ones *Assistant Editor* Learn process, to backup & eventually replace existing *Newsletter Production (3) Advertising Sales PR Assistant BBS Operator BBS Committee Backup for recording secretary*

#### **MaUsE Helpers**

MaUsE helpers are people who are prepared to volunteer their help and advice to other MaUsE members. If you would like to be added to this list, call (905) 433-0777 and leave a message.

MaUsE Message Line: (905) 433-0777

#### **24 Hours Per Day - All Subjects**

#### **Helpers**

**Jim Foster** (Evenings) (905) 432-0921 FileMaker, Excel, SuperPaint, FirstClass

#### **Chris Greaves**

(705) 887-2508 New Users

#### **Bruce Cameron**

(905) 983-9205 System Configuration & Optimization, Ram Upgrades, Troubleshooting, Modem and Internet Setups, File Recovery.

*MaUsE helpers may charge consulting fees for on-site consultation. Phone calls are free if not abused by overuse.*

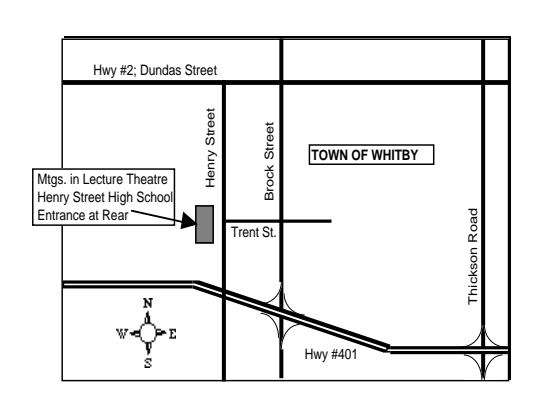

## **MaUsE Meeting Location**

aaaaaaaaaaaaaaaaaaaaaaaaaaaaaaaaaaaaaaaaaaaaa aaaaaaaaaaaaaaaaaaaaaaa

Members of the general public, guests of MaUsE members, and all regular MaUsE members are invited to attend any of MaUsE's Membership or Executive meetings. It is NOT necessary to bring your Macintosh with you (!)...all that's required is an interest in Macintosh computing.

Membership meetings are generally held in the **Lecture Theatre at Henry St. High School in Whitby starting at 7:30 pm.** Shareware disk sales begin at 7:00 pm. Executive meeting locations vary...call ahead to confirm exact locations/times.

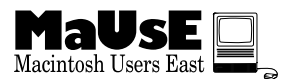

## **Adobe PhotoDeluxe Review**

#### **By Pam Kester**

PhotoDeluxe is a fun program designed to modify those boring vacation pictures into exciting photographs. You can easily personalize your photos and even remove the dreaded "red eye". PhotoDeluxe makes it simple to create money with your own picture on it or to take your face and put it on the body you always wanted! You can create personalized calendars or magazine covers. PhotoDeluxe also allows you to create a screen saver slide show with your own modified photos.

There are guided activities that take you step by step through the entire process of modifying a photo. Helpful hints pop up through out the guided activities that you can turn off individually or as an entire set when they become annoying. Even a beginner can have fun modifying photos of family and friends, but an expert using PhotoDeluxe could change a photo so that it would be hard to detect the transformation. After going through a few transformations you will feel confident enough to do activities on your own but I found myself going back to the guided activities because there seemed to be more options. The activities are very easy without adding unnecessary steps.

PhotoDeluxe includes many photos and art images, however I found myself looking for even more options. I would like to see more "cartoon" type images added to the program as well as a more

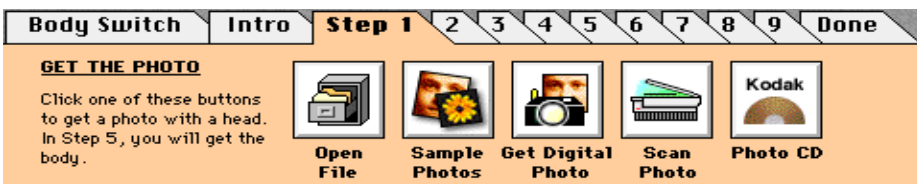

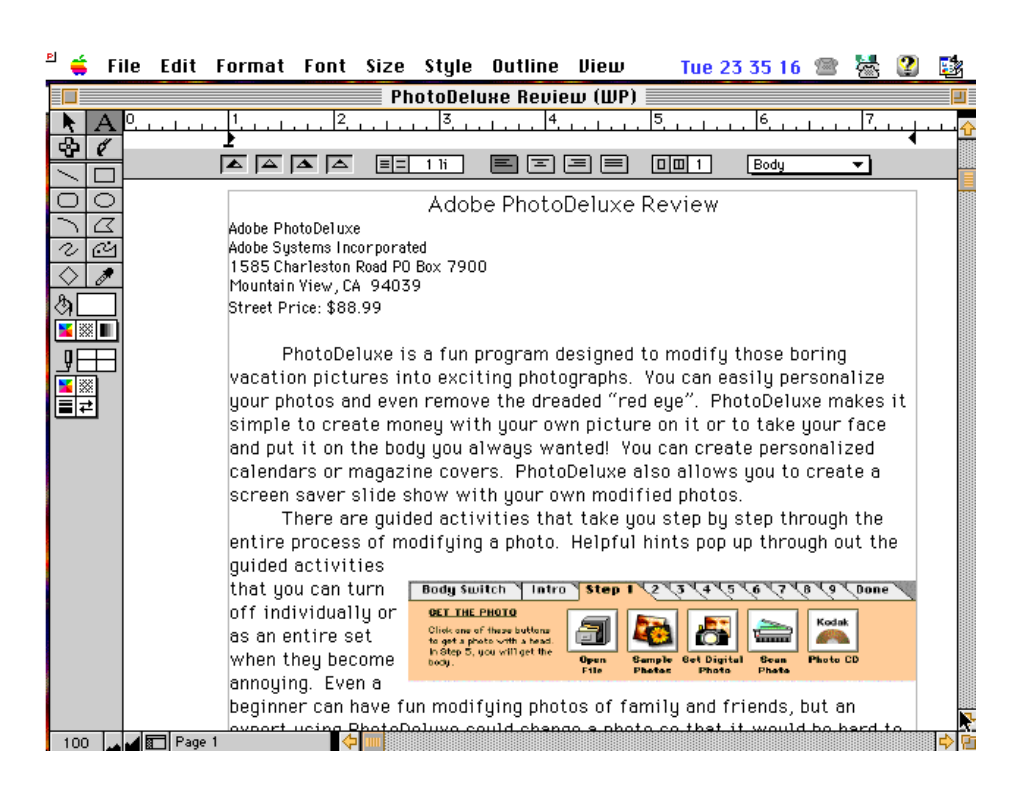

extensive supply of different bodies.

The program boasts that you can create cards and signs. This section was very limiting and the templates difficult to manipulate. In fact a couple of sections had only 3 or 4 templates to choose from. I found myself modifying the photos in PhotoDeluxe and then exporting the pictures into my favorite works program to finish the job. Exporting is easy through the clipboard or saving as a Pict file and then importing it.

The manual is a 50 page booklet that I only felt compelled to use once. I referred to it only when I was attempting activities on my own. PhotoDeluxe help is simple to use and answers most questions that may arise. Technical support is free (support is free the call of course is not) for the first call, after that each call is \$2.00 per minute. I didn't use the technical support because the guided activities are so simple to use. Installation is easy and trouble free. The system requirements are: System 7, 8 MB RAM (12 for Power Mac), 45 MB or more of hard drive space, and a CD-ROM drive.

I plan to use PhotoDeluxe for my own enjoyment and also with some of my 5th and 6th grade classes. They will be able to create their own money for their classroom economy project. I know they will enjoy transforming photos of family and friends as much as I do.

*Reviewed by:* Pam Kester Technology Teacher Penn Elementary 2797 Utica Drive San Diego, CA 92139 Pam\_Kester@qm.sdcs.k12.ca.us

Adobe PhotoDeluxe Adobe Systems Incorporated 1585 Charleston Road PO Box 7900 Mountain View, CA 94039 Street Price: \$88.99 U.S.

## **Internet on a Mac PLUS**

#### **By Richard Gray**

I have often been asked "Can I use my Mac+ and be on the Internet?" Answer — "Yes." "But my Internet provider said no." Answer "So? That said, maybe your provider does not know Macs too well."

Well, to be fair to the providers, they are half right — make that a quarter right. It depends a lot on what your expectations are, the amount of RAM memory in the Mac Plus, the modem speed, and the operating system you are using.

For the rest of this article I am assuming that your Mac Plus is a machine with 4 meg of RAM, that you have a hard drive, and you have a modem running at 14,400 bps (bits per second) or faster, and you are using Mac Operating System 7.1 or better. And, your Internet provider can provide you with a PPP account. I know that these are not the bare bottom requirements, but... I do not plan on testing machines with less power than this. Sorry!

If you want e-mail capabilities, you can use Eudora (Lite or Pro [I prefer Eudora Pro because of the spell checker and the message filters]). This gives you a very good e-mail program with decent speed.

Now if you want to use a web browser, you need to use MacWeb. MacWeb's current version is the only browser program whose current version will work on a Mac Plus (to my knowledge). What I will say is that this works... But it is slooooow.

So - You have two programs that work on the Mac Plus. One each for the main function areas of the Internet, e-mail and web browsing. But I still have not told you the trick of how to get connected to the net over a phone line. For this you will need two more pieces of software. First, you need MacTCP. This is a control panel device (c-dev) that will provide a standard network interface for Transmission Control Protocol/Internet Protocol (TCP/ IP) applications. And you need MacPPP, a Line Access Protocol driver for MacTCP.

MacTCP's current version (MacTCP 2.0.6) will probably worka Plus with no problems, but I have only used MacTCP 2.0.4. And it has worked for me. With System 7.1, you simply drop MacTCP 2.0.4 onto the System Folder, and it should be placed in the Control Panel folder automatically. You will have to restart your computer for Mac TCP to be recognized. After you are finished configuring MacTCP, there will be two additional files in your System Folder: "MacTCP Prep" will be located in the System Folder/ Preference Folder, and "MacTCP DNR" will be located in the System Folder itself.

Where do you get MacTCP? From Apple. It can be download from one of the Apple software sites. It also comes with the newer Mac Operating Systems.

There are a number of MacPPP versions, and there are a number look-a-like programs, FreePPP is one, and it is probably better that MacPPP, but... FreePPP needs a computer with a 68030 chip or better. That leaves the Mac Plus in the dust. The new versions of MacPPP also will not work on the Mac Plus's 68000 chip. Sooooo!! Where does that leave us?

Here is the trick: You need to get your hands on an older version of MacPPP. I use MacPPP 2.01. This version dates back to October 28, 1993. Old, yes, but is works well enough.

In the MacPPP 2.01 folder, you get two important files: "Config PPP" and "PPP." You should also see the following: "macppp-doc.txt," "macppp.ps," "macppp.txt," and "release\_notes." These files will help you understand the program and how to install it.

Please note: I said well enough. MacPPP 2.01 is not perfect. It can corrupt itsself. So I keep a copy on a floppy disc nearby so I can reinstall MacPPP 2.01 when it begins acting funny.

#### **Let's review**

• To access the Internet using a Mac Plus,

and to get a graphics interface, you need the following software: MacTCP, MacPPP version 2.01, Eudora (Lite or Pro), and MacWeb. • Drop MacTCP and MacPPP's files (configPPP and PPP) onto the System 7.1xx System Folder. MacTCP and configPPP will automatically go into the System's Control Panel Folder, and PPP will go into the Extension Folder.

• Restart the computer and open the Control Panel Folder.

- Open MacTCP.
- Click on PPP Icon.

• Follow your Internet Provider's configuration instructions. (Note: The instructions will not match perfectly because the older versions look a little different than the new ones. But the instructions should be clear enough to figure it out.)

• Depending on how good your Provider's Instructions are and how closely you followed them, you should now be able to restart your Mac Plus and bring up Control Panel Config PPP.

•Click on the Open button you will fin in ConfigPPP, and the modem should dial for you and connect to your Internet Provider's service.

• Once connected, you become another node on the Internet.

Use MacWeb for browsing, and use Eudora for your e-Mail. You will need to configure the settings in these programs with things your Internet Provider gave you. (i.e.,. email address, your name, location for file downloading, etc. Not hard...

If you are unable to connect to your Internet Provider's service, the problem is probably not related to the Mac Plus. Rather it is more likely to stem from common problems found in all Internet configurations. — Check out the following common problems.

- Check the init string for the modem.
- Check the cables.

• See if you can log in to your UNIX shell account using a program like ZTerm. If you can, and the modem init string is the same as the one you are using in MacTCP, *Cont'd on page 9*

#### **Internet on a Mac PLUS Cont'd**

check the "Domain Name server information."

•Is the IP number right?

•Is there a period after the Domain Name? If so remove it. If not, add it. Then try again.

• Check and see if the prompts you got, and your replies, while in ZTerm match those used in the ConfigPPP script.

• Check to see if PPP is waiting on a reply and not getting it. In Zterm, did you get the reply? Maybe there is a blank space following a script on the line. Add a space and retry to open ConfigPPP.

*First printed in the Seeds & Stems, September/October 1996 issue - the bimonthly publication of the Maryland Apple Corps.*

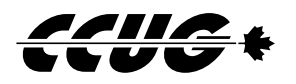

## **Ye Olde Rocket Scientists**

#### **By Mical Wilmoth**

It was suggested that I type this up:

My company sells some equipment to NASA. Some of the people we deal with at NASA are rocket scientists in the true meaning of these words. We recently sold some equipment to some of NASA's rocket scientists. They refused to pay us to install this equipment, assuring us that - as rocket scientists - they would have no problem completing the installation themselves.

The equipment was delivered. The rocket scientists installed the equipment. My office got a call asking us to visit them and find out why this equipment would not work. Fortunately, the employee who took this call had the presence of mind to ask what the problem was. She was told that the caller didn't know, he'd just been asked to call and tell us the equipment was defective. He was asked to investigate further.

The next day we were called and told that we did not need to visit the rocket scientists after all. It seems that they completed the installation just fine. But they forgot to plug the power cord into the power outlet before calling us.

Computer users take note. Rocket scientists are not the only ones who have problems with connecting equipment to power supplies when performing installations.

*First printed in the Seeds & Stems, September/October 1996 issue - the bimonthly publication of the Maryland Apple Corps.*

## **Uxbridge Computer Solutions**

**Michael Neil Phone: (905) 852-3308 Fax: (905) 852-3308 Cellular: (416) 931-2634**

**26 Brock Street West Uxbridge L9P 1P3**

- **Expert Mac Person**
- **Sales**
- **Service**
- **Custom Installs and Set Ups**

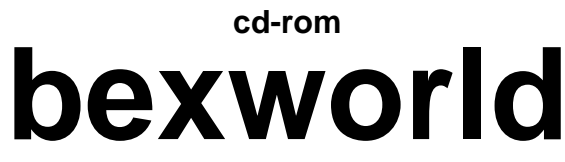

**and beyond ...software for the next generation**

**Canada's Largest PC/Mac CD-Rom Software Selection For Home/Office Thousands of Games, References,Children's Titles plus Amiga & Linux**

**Specializing in Cutom Specializing in Custom Software Software Orders and Searches Orders and Searches**

**Store Hours: Mon. - Fri. 10-9 • Sat. 10 to 6 • Sun. 12 to 5 Whitby: K-Mart Plaza (905) 438-9000**

#### **Suitcase 3 vs. Adobe Type Manager Deluxe 4.0** j

#### *Former co-workers duke it out*

#### **By Jim Alley**

For anyone with more than a handful of typefaces, font utilities are a way of life. Suitcase and Adobe Type Manager have been staples of Mac users for many years. Both programs aid in the man-agement and printing of fonts, and — until now the two programs have been complementary. Not any more.

Suitcase is used to manage font suitcases, allowing dif-ferent sets of fonts to be used for different purposes, and allowing font suitcases to be kept anywhere on your hard drive — not just within the Fonts folder in your System Folder.

Suitcase has not been upgraded for a very long time — several years — so the new version should be greeted with both high expectations and a critical attitude.

On the whole, Suitcase 3's new features and interface are satisfying, if not exciting. The utility now uses Power Mac code, meaning that it runs agreeably fast. Dragand-drop is supported; drag a suitcase file to either the Suitcase icon or the main Suitcase window in order to make fonts available. Fonts are viewed in a hierarchical folder view. Sets can be a combination of different suitcases that can be organized according to the user's needs: a set of fonts for a particular job, or perhaps a set devoted to decorative headline fonts. These sets can be turned on or off at will, and "tem-porary" sets can be created which go away when you restart your Mac.

A new feature allows a specified set of fonts to be opened automatically when a certain application is run. For instance, you might have a minimal set of basic fonts active at startup, but have a more interesting set become active when you run QuarkXPress. This automatic activation is a good idea, but it doesn't go nearly far enough — as we'll see shortly.

#### **A better choice**

Adobe Type Manager has become Deluxe

with version 4, adding a number of brand new and welcome features. This is not just an upgrade; it is a whole new program.

First, the program continues to do what it has always done, what has made it one of the most standard addi-tions on Macs: it cleanly renders PostScript and Type 1 fonts both on screen and on printers even non-PostScript printers. ATMassisted type looks great on-screen at any type size, making it much easier to fine tune spacing and kerning. ATM4 takes this a step for-ward by providing optional antialiased type, a feature that will help multimedia designers get superior results when fonts need to be rendered on screen.

The biggest news, though, is that ATM4 now takes over the chores that we used to depend on Suitcase for — and it does a better job, too. ATM now allows you to organize and access fonts and font sets wherever they may be located. Where Suitcase 3 forces the user to locate available fonts, ATM4 can search an entire hard drive (or CD!) and automatically create a list of "Known Fonts." Furthermore, it checks the fonts to make sure they are not corrupted, and that all of the necessary parts are together. If the fonts get moved at a later time, ATM will notify you. Verify and Report commands give specific information on possible font problems. (In fact, ATM4 discovered a number of corrupted fonts on my hard drives, a problem which might have been contributing to random crashes.)

Perhaps the most exciting new feature is that ATM4 will *automatically* locate and activate a font when a document that uses it is opened. This is the Mac way: do what is necessary and desirable without conscious action by the user. Surely, this will be the most applauded feature in the program. Furthermore, ATM4 can use technology previously provided by Super ATM to simulate fonts which are unavailable. (Note to designers: this feature can be turned off.)

And, if all of this weren't enough, ATM4 even dis-plays and prints sample sheets of fonts.

Bottom line: it used to be that you needed both ATM and Suitcase. Now, the new version of Adobe Type Manager does it all — and more. ATM makes it sim-ple to locate and keep track of your fonts and easy (or even automatic) to activate them when they are needed.

To keep the record straight, it should be noted that I am reviewing a beta copy of ATM4. Despite this, I found no problems with the program of any sort, and Adobe tells me that, as of this writing, the program is less than a month from shipping.

#### **ATR2, too**

Finally, when used with the new Adobe Type Reunion Deluxe 2.0 (not released as of this writing, but which will be available by the time you read this), users will be able to activate ATM font sets from within appli-cations' Font menus.

ATR also has some clever new features. It will display the font list using the actual fonts; it groups font fam-ily members into pop-out menus; it will group the fonts which are used in the current document at the top of the Font menu; and it will let you view subsets of fonts in order to further simplify your Font menu.

Despite being a long-time Suitcase user, I'm now using ATM4 and ATR2 to handle and organize my fonts, and I'm recommending this solution to others.

#### **Suitcase 3.0 street price:**

\$79.95 U.S. [Note: the ad says you get 1,000 fonts, but I didn't.]

**Adobe Type Manager Deluxe 4.0 Introductory price:** \$49.95 U.S. (Includes 30 Adobe typefaces)

**Adobe Type Reunion Deluxe 2.0 Introductory price:**

\$29.95 U.S. Introductory bundle: both ATM4 and ATR2: \$69.95

## **Spell Catcher**

*"Indispensible utility...Spell Catcher is one of a very small handful of programs I wouldn't want to be without."*

#### **By Jim Alley**

W hy should anyone want a separate, stand-alone spelling checker? There's an easy and definitive answer: spell checking should exist at the system level. It is wasteful and even counter-productive to have a separate spelling checker installed in every application. We've come to expect spelling checkers in word processors and page layout programs, but in their attempts to "out feature" each other, software companies have even programmed spelling checkers into drawing programs such as FreeHand and MacDraw. The result of this is that your hard drive is likely to have several megabytes of space devoted to dictionaries. Obviously, if each of these dic-tionaries is reliable, then it follows that all but one is redundant.

Furthermore, when you instruct your ClarisWorks checker to "learn" a particular term, Microsoft Word and QuarkXPress remain ignorant of it. And, of course, each spell checker uses a different interface; you'll have to learn several different ways to do the same thing and remember which method is used in which program.

Spell Catcher provides a clean solution to this prob-lem by creating a single spelling checker that is avail-able in all applications. Spell Catcher installs a new menu in any application, thus providing a consistent interface and easy access to all of its features. If you want proper spelling in America Online, Excel, or any other program, Spell Catcher can do.

#### **Gud Speling (beep)**

To be useful, a spelling checker has to combine ease of use and accuracy, and Spell Catcher excels in both areas. Two types of spell checking are available; interactive and batch.

In the interactive mode, Spell Catcher notifies you of possible mistakes as you are typing. This is a great method for

catching typos and correcting them on the fly. The batch method allows for checking an entire doc-ument, or portion thereof, at a later time. Spell Catcher's "Compatibility Modules" (which are provided for most applications) guarantee that the corrected text will not lose its formatting. No matter which method you prefer —and you're likely to find a need for both —Spell Catcher can give you suggestions.

Spell Catcher not only catches spelling errors, it also flags double words, capitalization, and punctuation errors. In interactive mode, you can even choose a dif-ferent beep sound for each type of error, or have Spell Catcher flash your menu bar if you don't like noisy spelling checkers.

#### **Quick, what's another word for thesaurus?**

Spell Catcher also provides easy access to its Thesaurus feature; simply highlight a word and choose "Lookup Selection" from Spell Catcher's menu (or use a keyboard shortcut). This feature might almost be called a dictionary, since most entries provide a definition plus synonyms, related words, con-trasted words, and antonyms. You can choose an alternate word, and Spell Catcher will replace it in your document automatically.

#### **GhostWriters in the Sky**

The GhostWriter feature will be familiar to anyone who has used Last Resort, but Spell Catcher has added several new and useful twists to the idea. GhostWriter records your keystrokes and stores them in text files. In case of a crash, you will be able to recover the words you've typed. Spell Catcher makes it easy to find the files; it organizes them by date and by application. The Control Panel lets you specify a time period to wait before automatically deleting old files. A nice touch. A user-definable hot key lets you

temporarily turn off GhostWriter when typing in passwords. Another nice touch.

#### **Extra Features**

A pop-out menu gives access to a number of text utilities. Case con-version choices allow the user to convert text to upper case, lower case, word caps, etc. Users of PageMaker or QuarkXPress will find this a particularly valuable feature. Other choices allow for correcting straight (or "dumb") quotes to curly quotes, and converting space runs to tabs and vice versa. This writer was able to put several of these new features to good use within the first few hours of using Spell Catcher.

#### **Code VTY**

Another Spell Catcher feature is its glossaries. These are like macros for commonly-used phrases. For instance, type "vty" and it immediately expands to "Very truly yours." If you type "ddd," today's date appears. You can even have Spell Catcher type your entire name and address from a few keystrokes — a great timesaver.

There are lots of user-definable preferences, and you can specify different prefs for different programs. This is great, because you might want smart quotes automatically corrected in your word processor, but not in your telecommunications program.

Spell Catcher is the upgrade to the popular Thunder 7 now that it has been taken over by Casady and Green. A few new features have been added, and the utility runs smoothly on modern Macs. I've tested it with a wide range of programs with no problems. (Although I needed to change the loading order of one of my extensions. I acomplished this with Casady and Green's other must-have utility, Conflict Catcher.)

Spell Catcher comes with two main dictionaries, the larger of which contains approximately 90,000 words. Optional legal, medical, scientific, and HTML dictionaries are included. And, of course, you can add as many of your own words as you like to your own user dictionaries.

*Cont'd on page 12*

We've been depending on Thunder/Spell Catcher's features here at Mac Monitor for a long time. It is flex-ible enough to deal with documents in many different formats —and with many different types of errors. We have access to spelling checkers, thesauruses, and dictionaries costing more and taking up far more hard drive space, but Spell Catcher has met all of our needs. Spell Catcher is one of a very small handful of programs I wouldn't want to be without.

Spell Catcher Casady and Green Street price: \$\$79.95 U.S. Competitive product and Thunder 7 upgrade prices available. Requirements: A Mac Plus or greater with at least 1MB of free RAM, 1.5MB of hard disk space. System 7.0 or greater is recommended.

## **Spell Catcher Cont'd Rebuilding Your Desktop**

#### **By Cerise Welter**

If you read just a few of the thousands of books dedicated to using your Mac, you will quickly learn that Rebuilding your Desktop is an important preventative measure that every Mac owner should know and practice. Like brushing your teeth, it is a painless (most of the time) process that should become a habit. Here are three simple steps to Rebuild your desktop file:

1. Restart your Mac with all extensions off. Certain extensions can cause problems if your desktop is built while they are running.

2. Hold down your Command and Option

keys at the same time. Continue doing so until a dialog box appears directing you to rebuild your desktop. Click your mouse on the OK button.

3. Get a cup of Java while you wait for the Desktop to Rebuild. Once this process is done, you can be sure that although you can't see that the process has done anything, it has. However, if you never rebuild your desktop, you can count on sluggish behavior. This is like giving your Mac a spring cleaning, and should be done at least once a month.

#### *Written by:*

Cerise Welter, President Macintosh Permian User Group Midland/Odessa Texas

# **U C Colours Inc.**

### **Electronic Imaging and Design**

**Electronic photo imaging from prints, 35 mm slides, colour negatives, black & white negatives and video.**

**Full colour copies Two colour copies Colour scanning 1200 dpi laser prints Full colour and bl & w output from disk T-shirts and graphic design**

## **Lee A. Ursel**

**We understand the graphics business!**

**11 Spruce Street Uxbridge, Ontario L9P 1M6 (905) 852-5089 Fax (905) 852-3004**

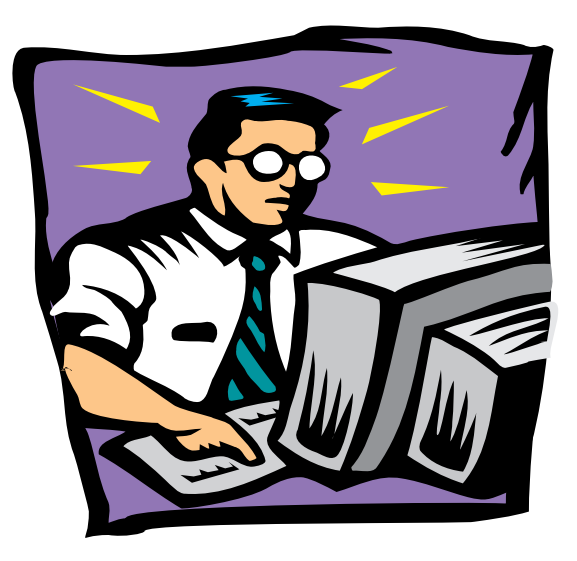

## **Computer Services**

**System configuration & optimization Hardware & software installation RAM upgrades Troubleshooting Modem & internet setups File recovery**

**\$30 / hour**

**Bruce Cameron (905) 983-9205 Free phone consultations, please call before 10 pm.**